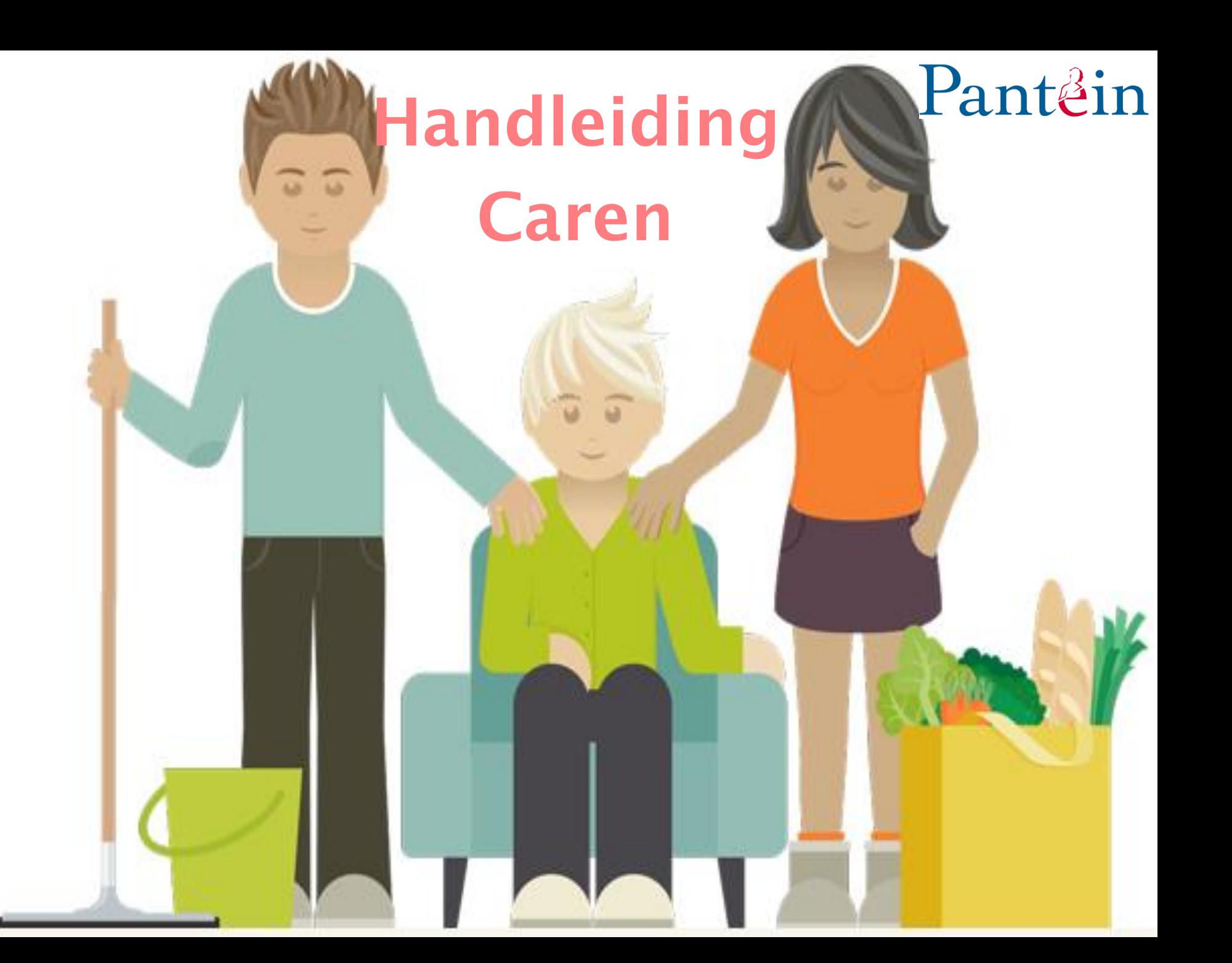

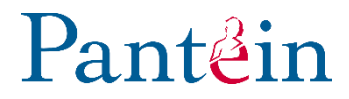

# **Wat is Caren?**

Een digitale service bedoeld om de cliënt en zijn netwerk te ondersteunen in de dagelijkse zorg en het behouden van de eigen regie over het dagelijks leven.

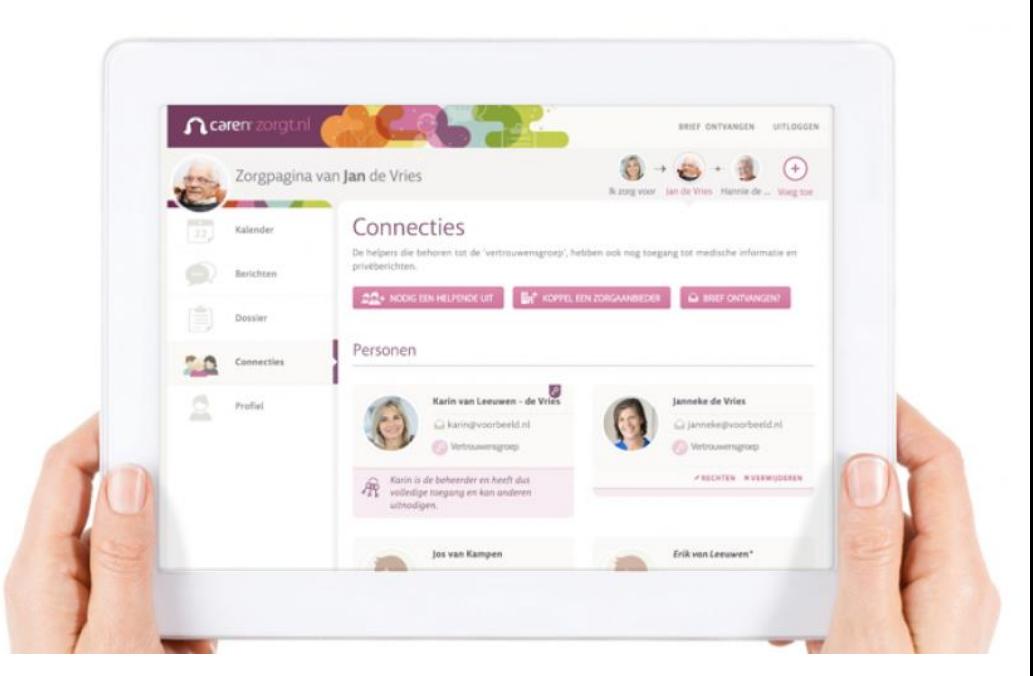

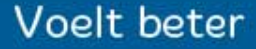

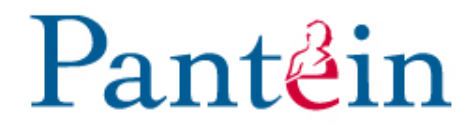

# **De voordelen van Caren?**

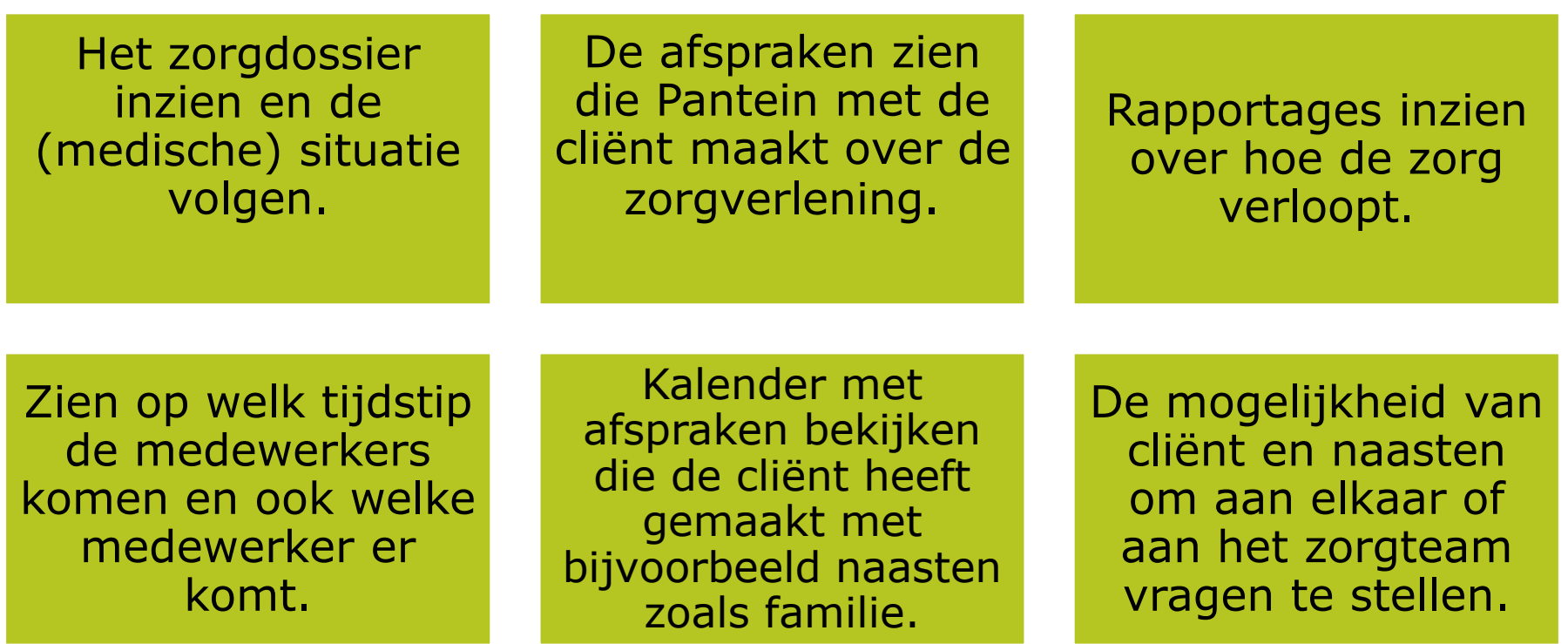

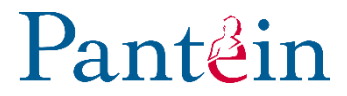

# **Advies aan Cliënten die Caren gaan gebruiken:**

- Ga er even rustig voor zitten.
- Vraag eventueel iemand die fysiek aanwezig is om mee te luisteren/helpen.
- Zorg voor werkende internetverbinding.
- Gebruik hetzelfde e-mailadres en mobiele nummer als bij de zorgverlening bekend is.
- Als het niet werkt voor die gebruiker, dan niet doen. Het is een extra service van Pantein, die ook als service ervaren moet worden.

# $P_3$ nt $\beta$ in

## **Werkwijze globaal:**

- 1. Een cliënt wordt aangemeld voor Caren door de zorgverlener middels een brief met activiatiecode.
- 2. Cliënten of mantelzorgers melden zich via [www.carenzorgt.nl](https://www.carenzorgt.nl/) aan.
- 3. Hier maakt de cliënt of de mantelzorger een zogenaamde zorgpagina aan en vervolgens koppelt deze persoon een zorgaanbieder (Pantein zorgcentra en Thuiszorg) aan via het cliëntnummer van Pantein.
- 4. Op de website van Carenzorgt kan de cliënt en / of mantelzorger meer informatie vinden over het gebruik.

# **Aanmelden:**

# Pantein

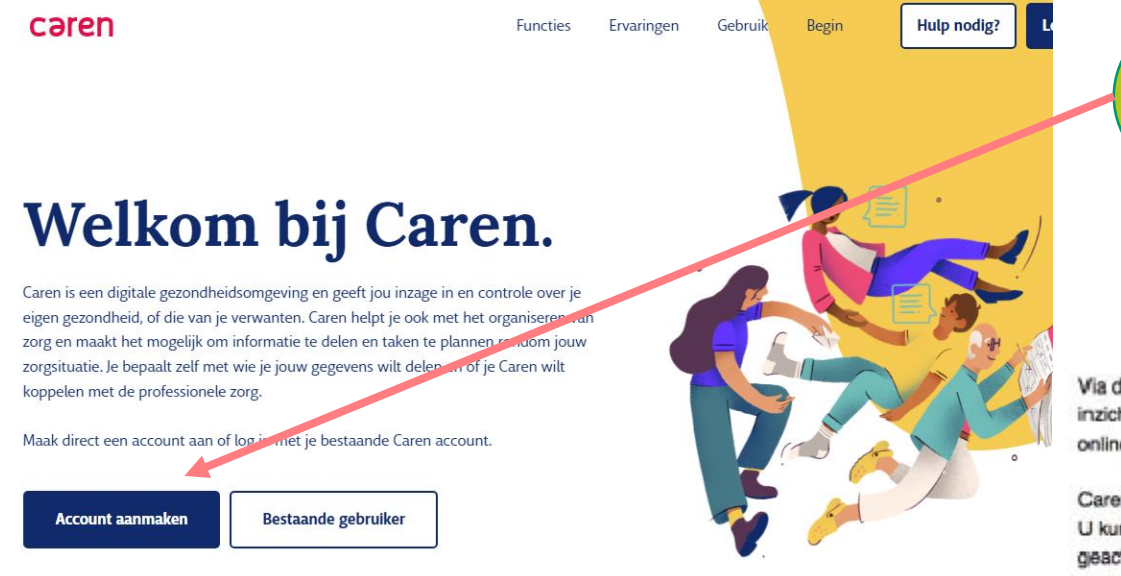

Klik op account aanmaken via www.carenzorgt.nl

Via deze brief willen wij u graag informeren dat u en uw familie- en mantelzorgers vanaf nu inzicht kunnen krijgen in uw zorg via internet. Met Caren krijgen u en eventueel uw dierbaren online inzicht in wie, wat, wanneer komt doen,

Caren kunt u activeren door op https://www.carenzorgt.nl de onderstaande code in te voeren. U kunt dit zelf doen of uw code geven aan een familielid of kennis. Pas dan wordt Caren geactiveerd. Als u niets doet wordt Caren niet geactiveerd en wordt er geen informatie gedeeld.

Een uitgebreide uitleg van Caren en wat het voor u kan betekenen is te vinden op de website, heeft u nog vragen dan kunt u bellen naar Wij hopen dat Caren een waardevolle toevoeging is op uw algehele zorg.

Met vriendelijke groet,

De Beste Zorg

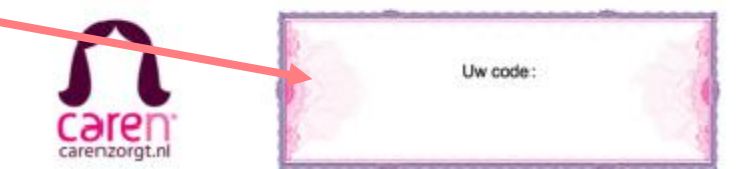

Met behulp van de code uit de brief wordt de zorgpagina verbonden met de zorgaanbieder

# **Stappenplan m.b.t. aanmelden:**

# Pantein

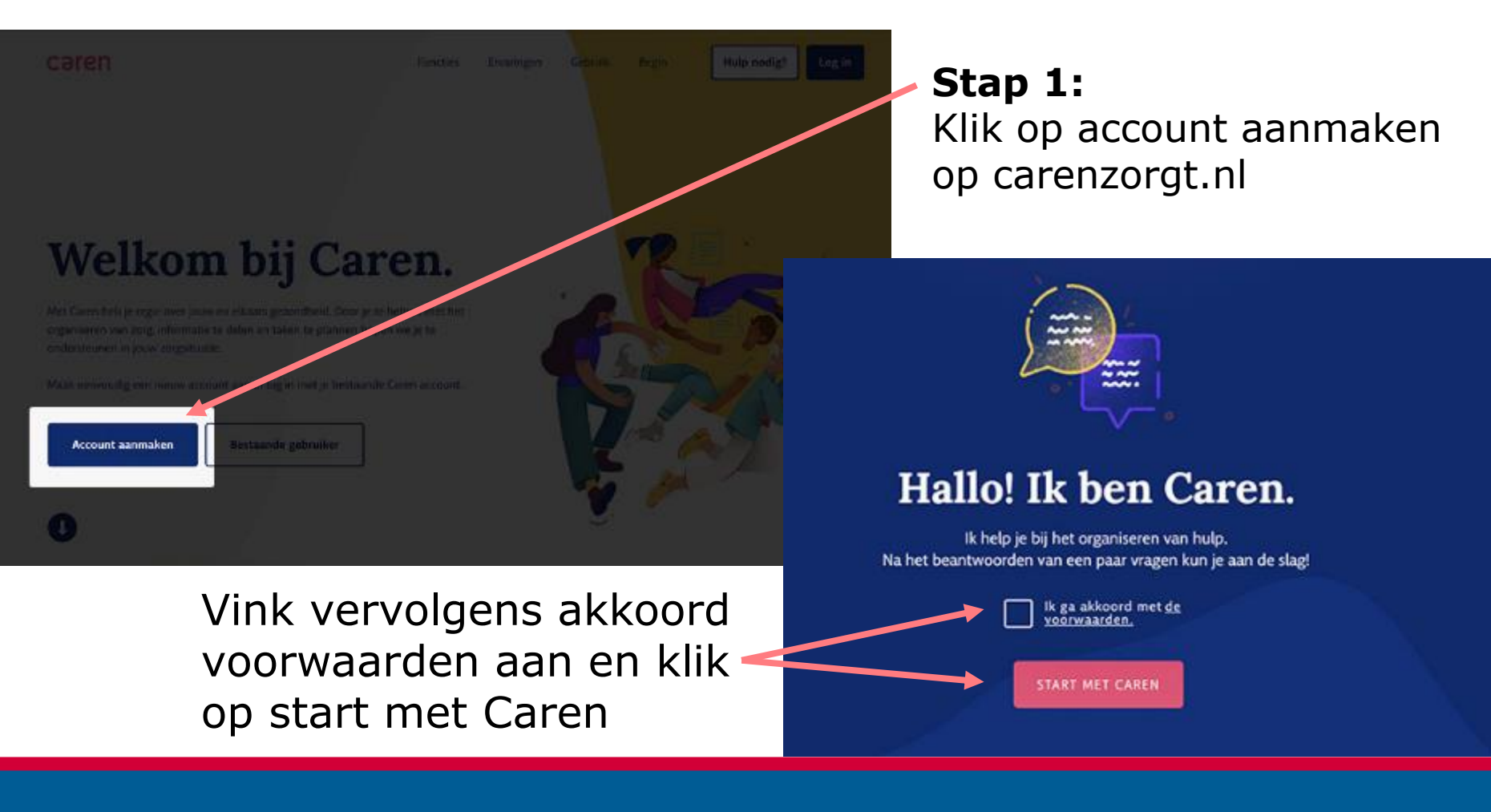

# **Stappenplan m.b.t. aanmelden:**

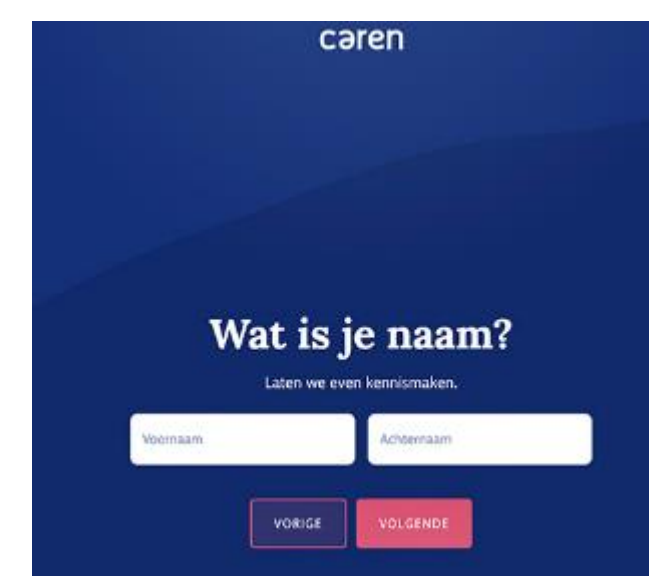

### **Stap 3:**

Vul hier de activatiecode van de brief en de geboortedatum van de zorgontvanger in.

(Wanneer je via een mobiel apparaat met Android werkt, kun je in de kalender op het jaartal klikken en scrollen naar het juiste jaartal. Hetzelfde geldt voor de dag en maand).

### **Stap 2:**

Loop de vragen door, : Vul bij dit scherm je eigen naam in.

**CAREN ONTVANGT HULP** 

# Code invoeren

Vul hier je activatiecode in. Vul ter controle ook de geboortedatum van de zorgontvanger in.

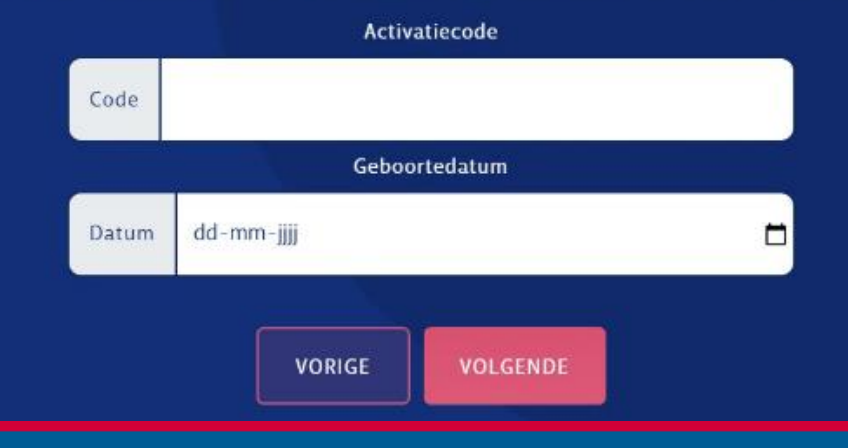

#### **Voelt Beter**

Pantein

# **Stappenplan m.b.t. aanmelden:**

# $P_{\rm ant}$ esin

### **Stap 4**

• Bevestig het account via de e-mail die is gestuurd.

### **Stap 5**

• In deze stap dient een wachtwoord gekozen te worden. Kies een sterk wachtwoord dat niet eenvoudig te raden is. Een sterk wachtwoord bestaat uit hoofdletters, kleine letters, cijfers en een speciaal teken (bijvoorbeeld een "#" of een "^" ).

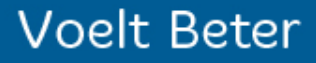

# **De rollen binnen Caren.**

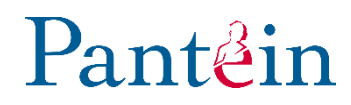

#### **Beheerder:**

- Volledige toegang;
- Kan anderen uitnodigen;
- Bepaald welke rechten anderen krijgen.

#### **Vertrouwensgroep heeft toegang tot:**

- berichten/agenda
- medische informatie
- Kunnen middels Caren met Pantein communiceren

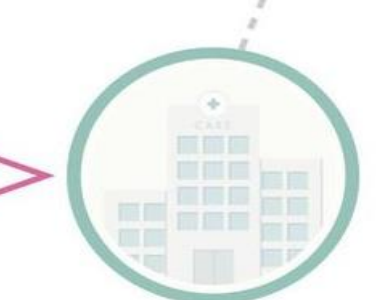

#### **Helpende:**

- Mantelzorger
- Toegang tot berichten en agenda
- Kan deel uitmaken van vertrouwensgroep.

# **Hoofdpagina na inloggen:**

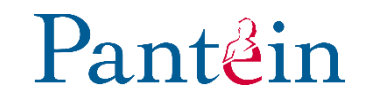

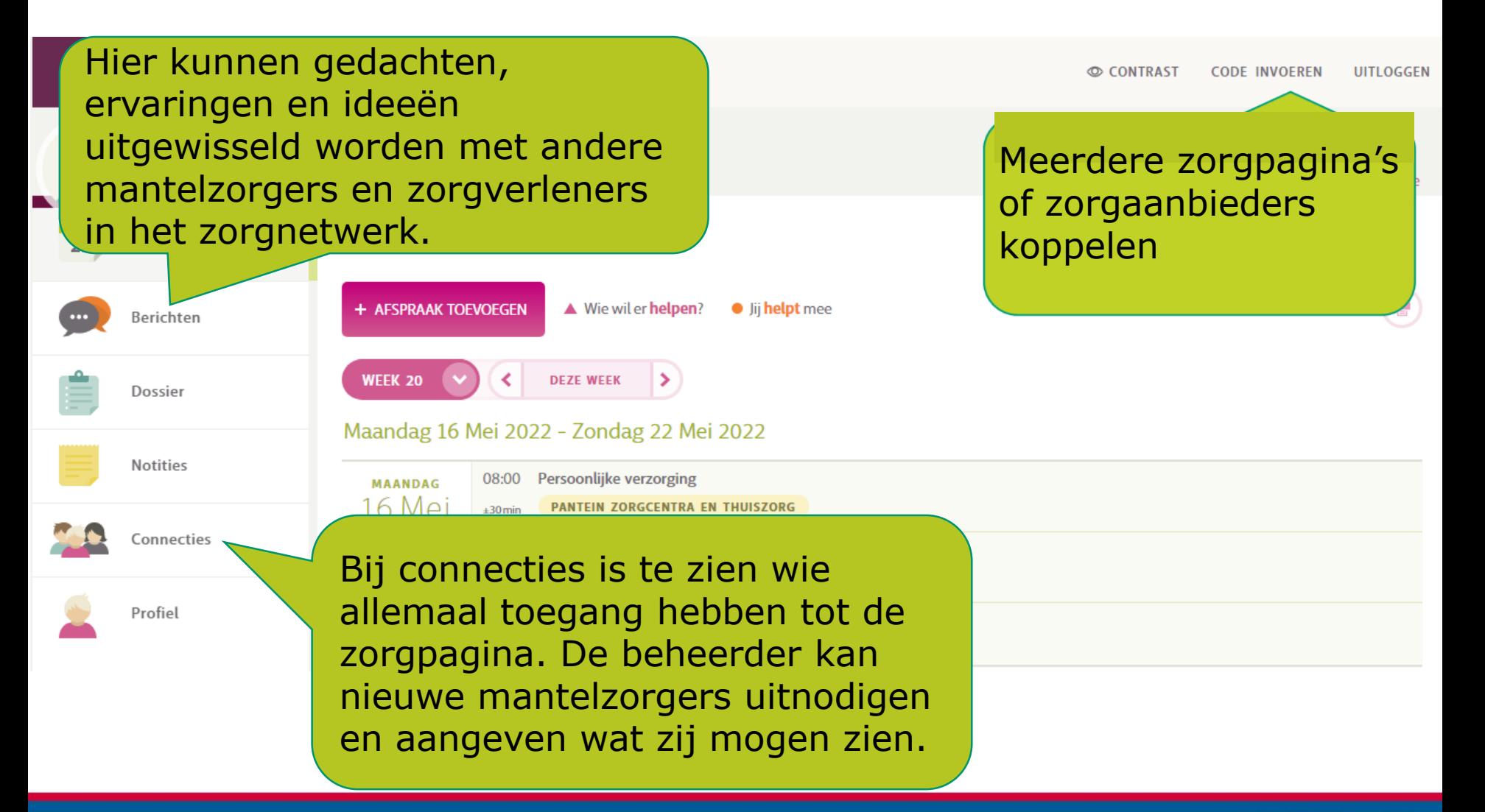

# **Hoofdpagina na inloggen:**

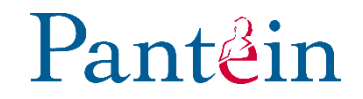

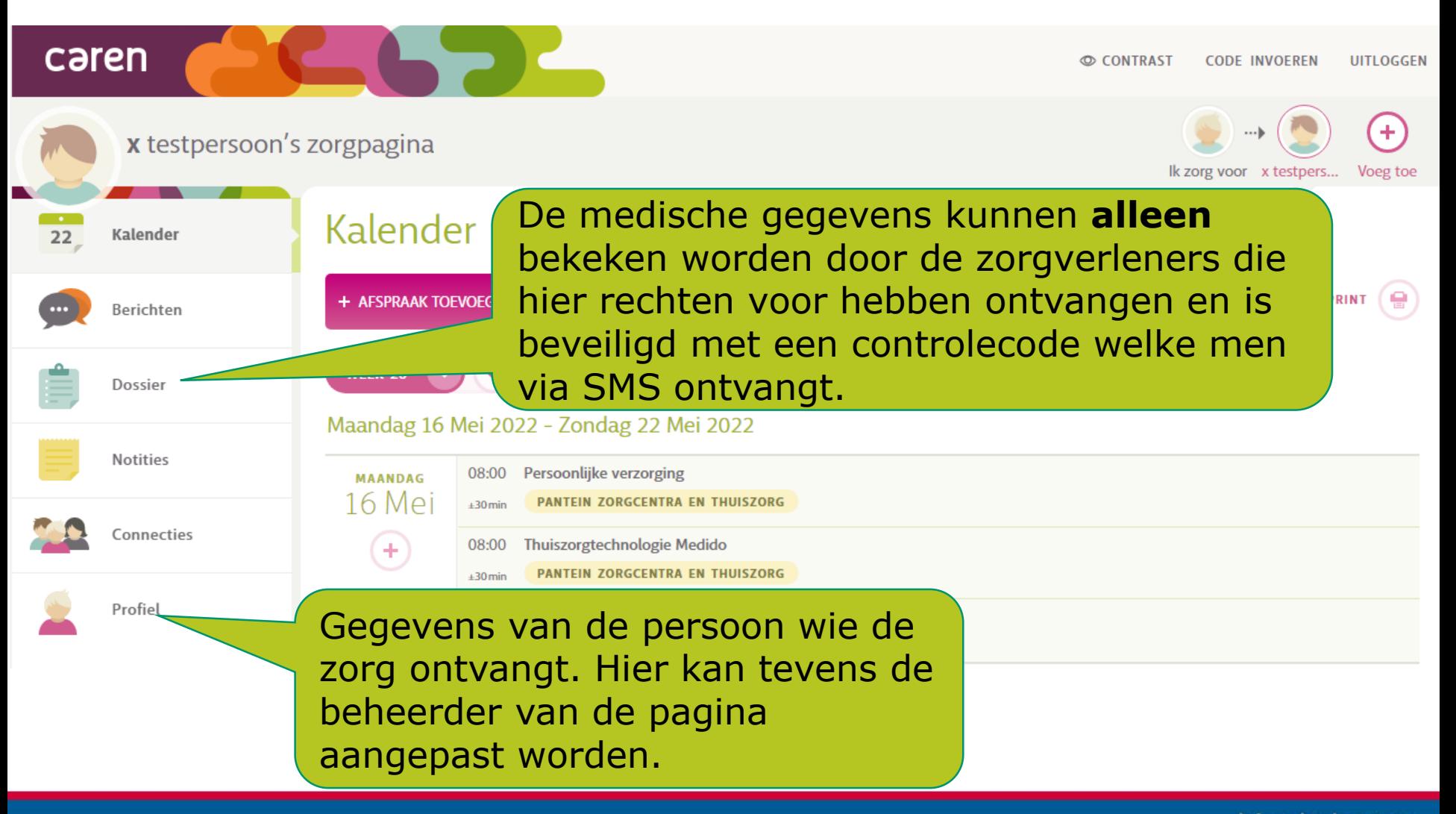

# **Hoofdpagina na inloggen:**

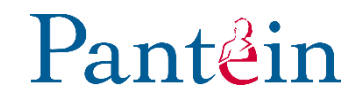

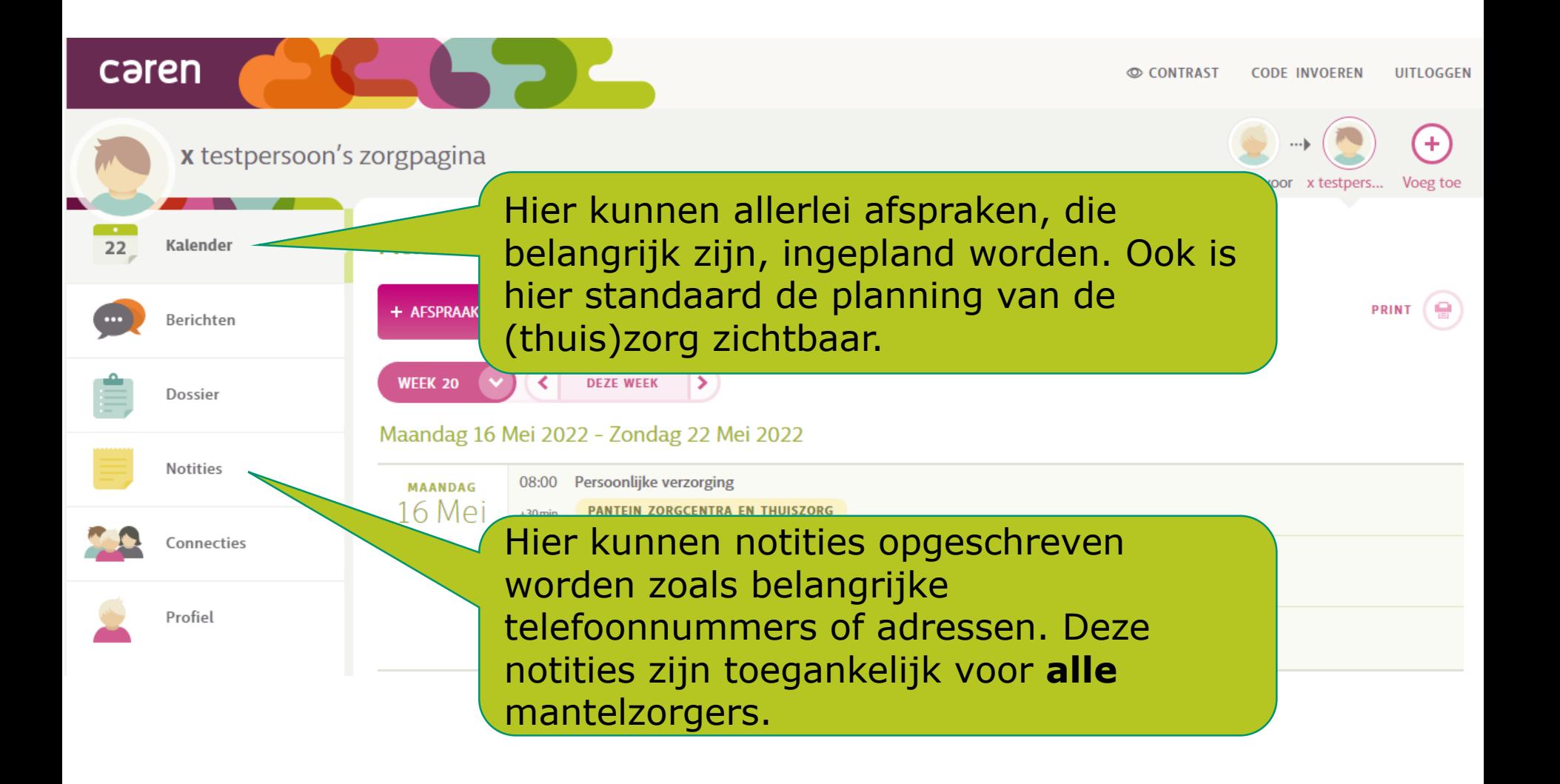

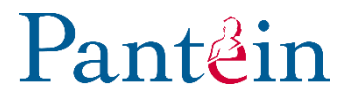

# **Uitwerking van de volgende hoofditems van Caren:**

- Kalender
- Berichten
- Dossier
- Connecties

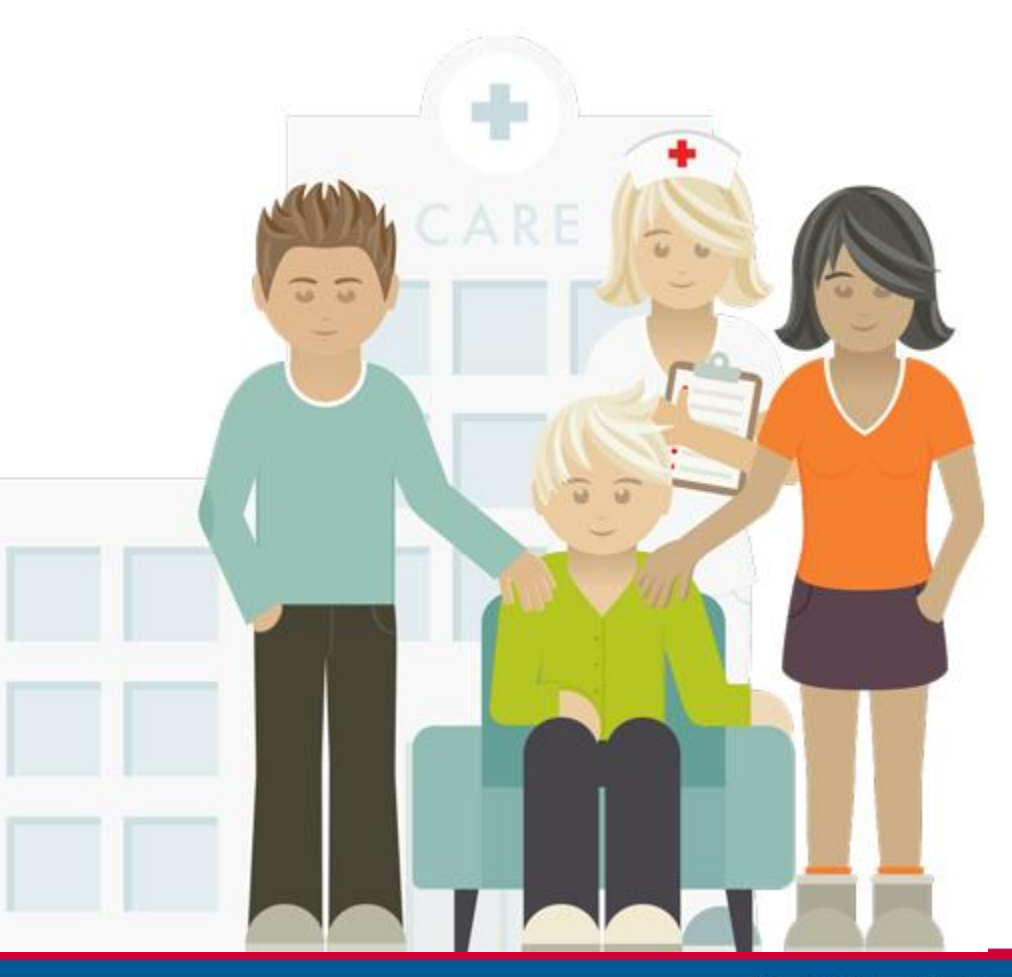

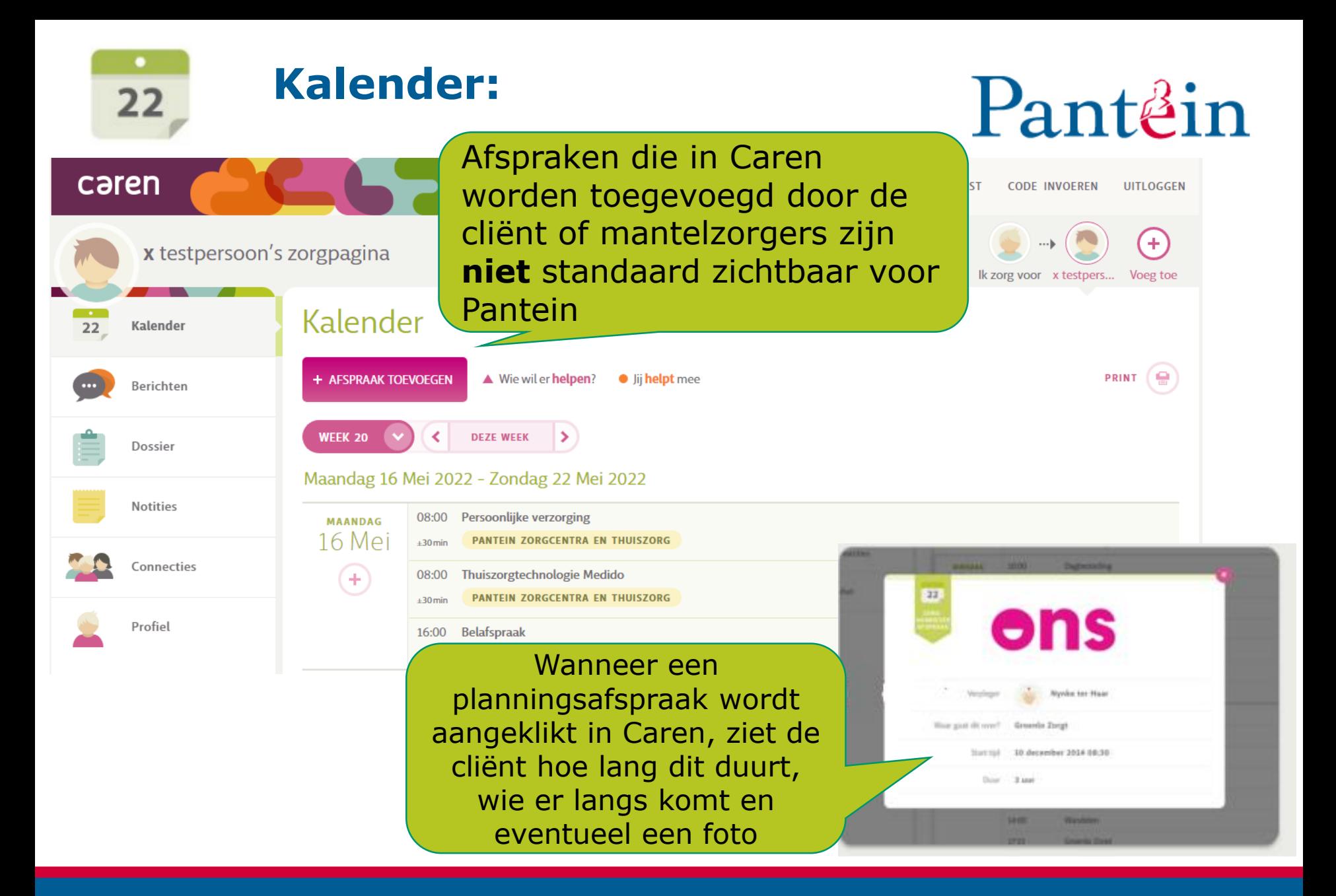

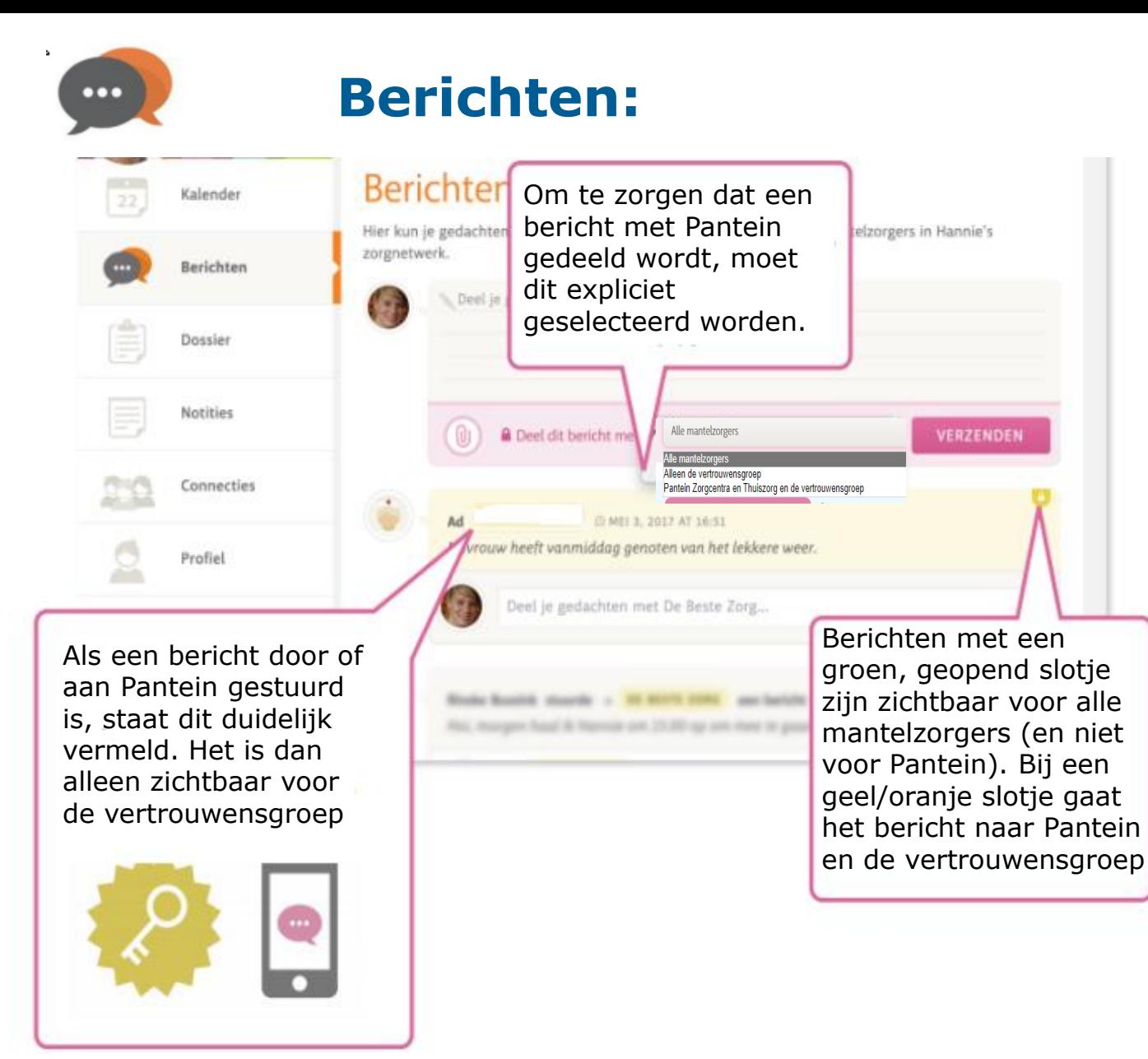

# Pantein

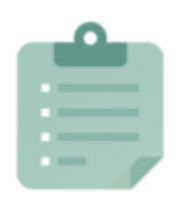

### **Dossier:**

# Pantein

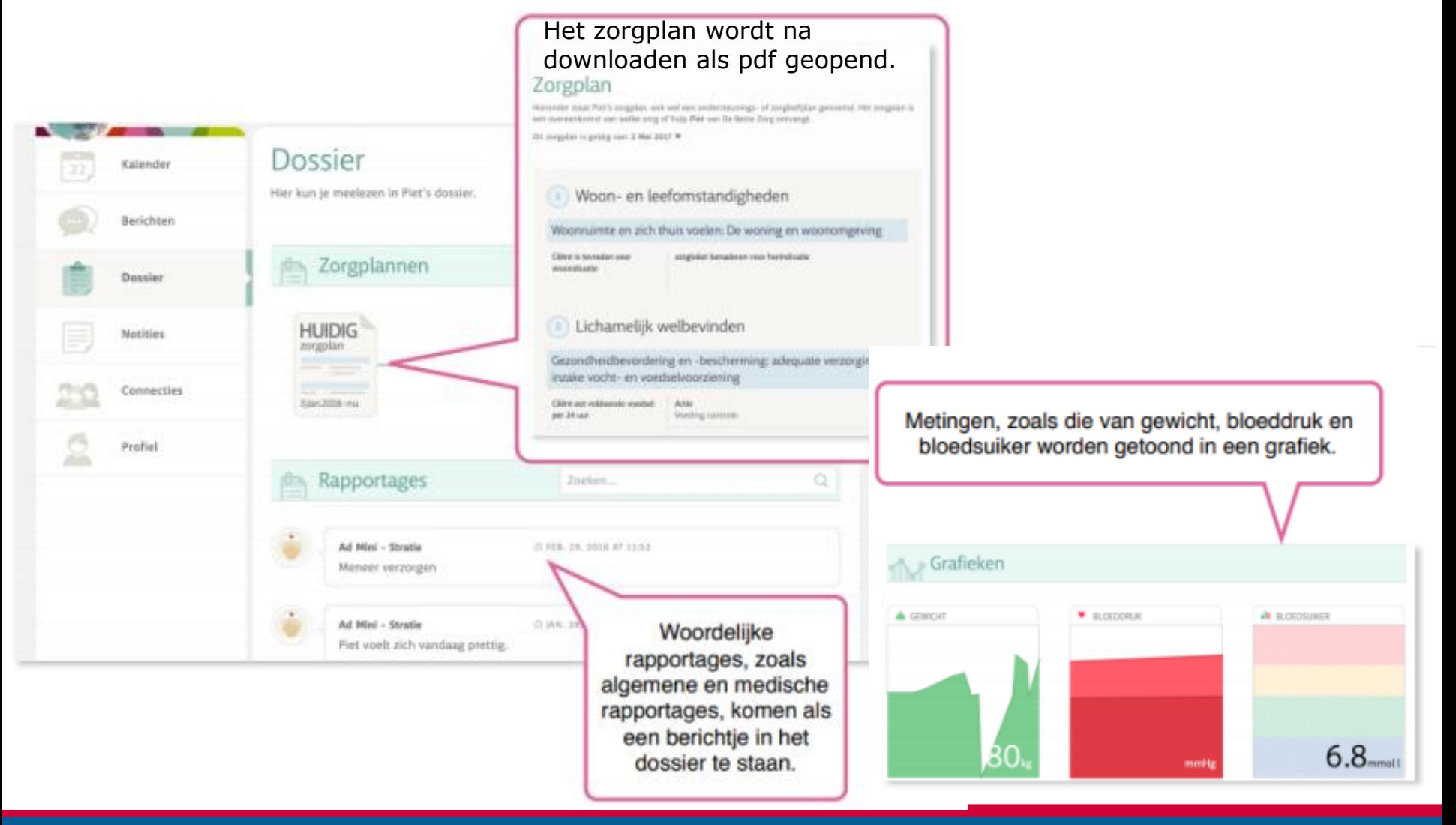

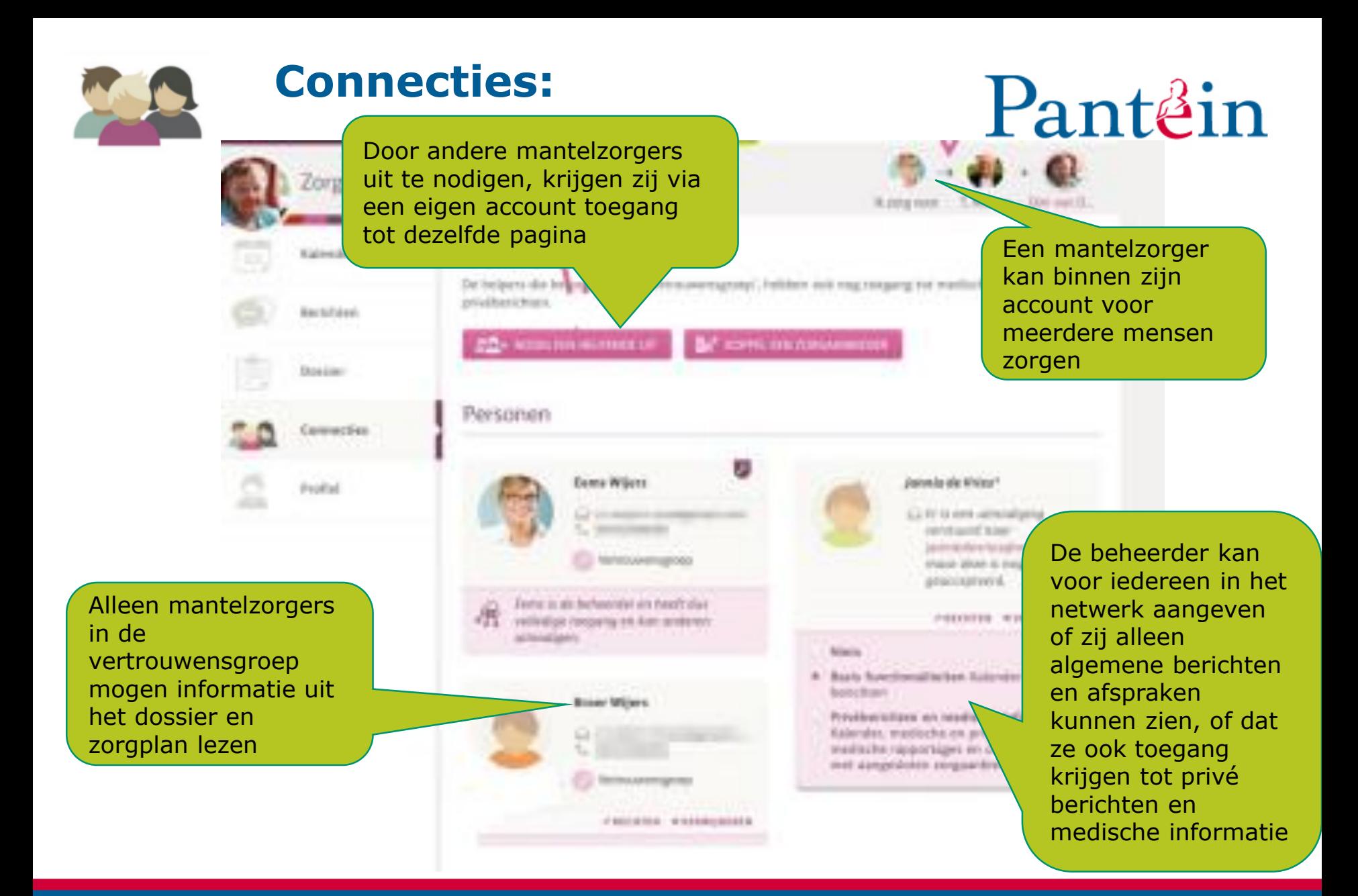

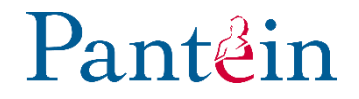

## **Algemene vragen:**

#### **Is het gebruik van Caren verplicht?**

Nee, dit is niet verplicht. De cliënt bepaalt helemaal zélf (eventueel in overleg met de familie, mantelzorger) of zij van dit online cliëntenportaal gebruik wenst te maken. Pantein stimuleert het gebruik van Caren wel omdat zij streven naar maximale transparantie, betrokkenheid én eigen regie van de cliënten. Met Caren heeft de cliënt bovendien de beschikking over een handig hulpmiddel waarmee de informatie over de zorg of begeleiding gedeeld kan worden met mensen uit de directe omgeving.

#### **Zijn er kosten verbonden aan het gebruik van Caren?**

Nee, het gebruik van Caren is geheel gratis.

#### **Mag de cliënt ook een vertegenwoordiger kiezen die de zaken in Caren regelt?**

Jazeker! In bepaalde gevallen is het zelfs beter om iemand anders te machtigen om de zaken te behartigen. Bijvoorbeeld een partner, zoon of dochter of iemand die men al heel lang kent en volledig vertrouwt.

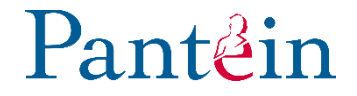

## **Algemene vragen:**

#### **Hoe zit het met de bescherming van de persoonlijke gegevens?**

De privacy geniet de hoogste prioriteit. Caren deelt alleen informatie met mensen die de beheerder van het account zélf heeft uitgenodigd op de zorgpagina. Deze informatie wordt niet gedeeld met derden zonder toestemming. De beheerder blijft ten allen tijde eigenaar van de informatie en op elk moment is het account opzegbaar en te verwijderen.

#### **Welke informatie mag ik wel en welke informatie mag ik niet met anderen delen?**

Het is in principe toegestaan om stukken uit het zorgdossier met anderen te delen. Daarentegen is het i.v.m. de bescherming van privacy niet toegestaan om persoonlijke gegevens van medewerkers (naam, adres, telefoonnummer etc.) te delen.

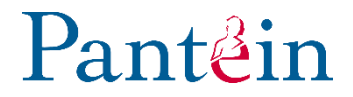

## **Algemene vragen:**

#### **Ontvangen alle cliënten een toegangscode voor inzage in hun digitale zorgdossier?**

Alle cliënten hebben recht op inzage in het zorgdossier en ontvangen een brief met een toegangscode.

#### **Heb ik een toegangscode nodig om een account aan te maken in Caren?**

Ook zonder toegangscode kan een account aangemaakt worden in Caren. De persoonsgebonden toegangscode is wél nodig voor inzage in het digitale zorgdossier. Zonder deze code kan met Caren nog steeds een zorgnetwerk aangemaakt worden om informatie over verzorging of begeleiding van een cliënt uit te wisselen met anderen.

#### Pantein **Top 5 problemen met Caren**

- 1. Mijn activatiecode is verlopen, wat nu?
- 2. Meerdere zorgaanbieders toevoegen.
- 3. Waarom lukt het niet om het telefoonnummer te bevestigen.
- 4. Printen in Caren.nl.
- 5. Ik ben mijn wachtwoord vergeten, wat nu?

#### **Top 5 problemen met Caren**  $Pan<sup>t</sup>$ ean

### **1. Mijn activatiecode is verlopen, wat nu?**

Een activatiecode is zes weken geldig en éénmalig te gebruiken. Er moet een nieuwe brief met activatiecode bij de zorgverlener aangevraagd worden.

### **2. Meerdere zorgaanbieders toevoegen.**

Binnen een pagina kunnen meerdere deelnemers staan. Klik als beheerder rechtsboven in de pagina op **"code invoeren"** en daar voer je de 10-cijferige activatiecode in. Er zal dan gevraagd worden wie die persoon is dan kun je de **huidige** zorgpagina, de gewenste persoon aanklikken. (*Mocht je dit op een mobiele telefoon doen, dan kun je het beste de telefoon een kwartslag draaien).*

#### **Top 5 problemen met Caren**  $P$ ant $\beta$ in

### **3. Waarom lukt het niet om het telefoonnummer te bevestigen**

- Log in op **[www.carenzorgt/login](http://www.carenzorgt/login)**
- Klik op je eigen pagina
- Aan de linkerkant staat profiel, klik op profiel.
- Onder het telefoonnummer staat een knopje annuleren, klik op annuleren.
- Stel nu het telefoonnummer opnieuw in, **let op dit moet 2x.**
- Klik op bevestigen.

Wanneer je op bevestigen klikt ontvang je een e-mail met een link of knop waar je op moet klikken. Vervolgens ontvang je of een 6 cijferige code dit kan of via een mobiele telefoon gaan of via een vaste lijn. Bij een vaste lijn krijg je de code gesproken te horen. Heb je een mobiel nummer opgegeven ontvang je een sms bericht met de 6 cijferige code.

#### **Top 5 problemen met Caren**  $Pan<sup>t</sup>$ ean

### **4. Printen in Caren.nl**

Het printen van informatie op Carenzorgt.nl verschilt per pagina. Op de pagina van de Kalender is een print knop toegevoegd. Dit is gedaan omdat de kalender het meest wordt geprint. Wij raden het af om de andere pagina's uit te printen omdat deze pagina's gevoelige informatie bevatten. Kiest men er toch voor om deze pagina's uit te printen, dan kan men via de handleiding printen in Caren. Op de website van Carenzorgt is te lezen hoe dit in zijn werk gaat.

### **5. Ik ben mijn wachtwoord vergeten, wat nu?**

Check of Caps Lock uitstaat.

Een nieuw wachtwoord kan aangevraagd worden via de button "wachtwoord vergeten" op de inlogpagina. Door middel van een e-mail kan een nieuw wachtwoord worden ingesteld.

# **Is er nog iets niet duidelijk, heb je een vraag, idee of suggestie?**

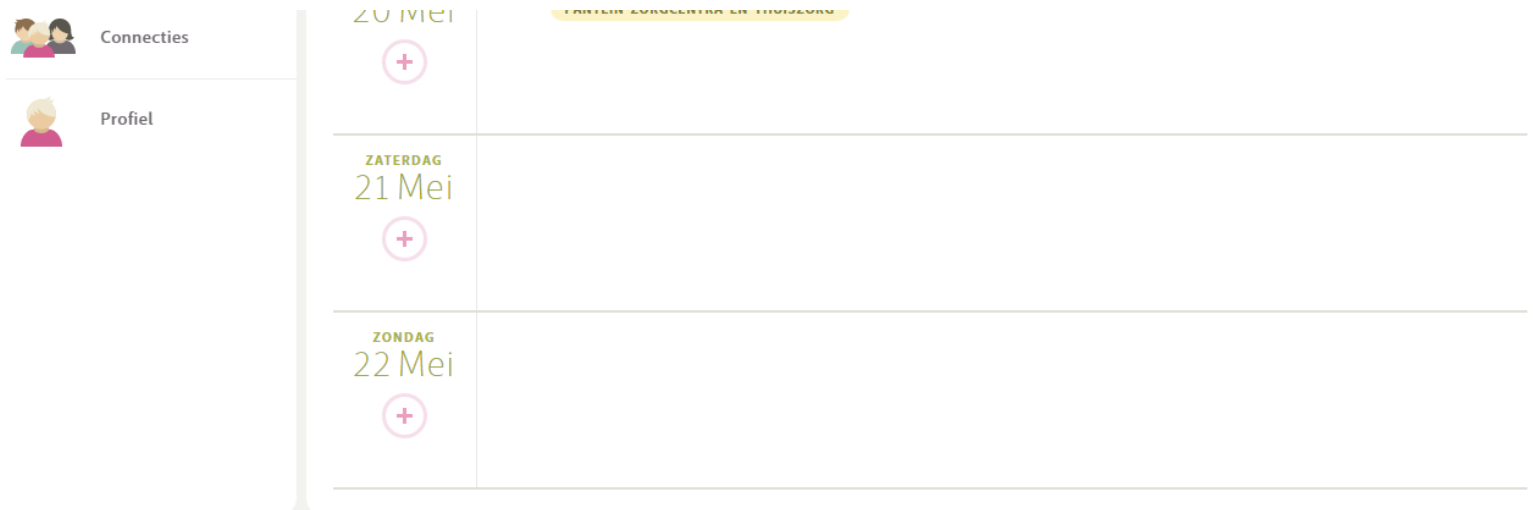

OVER CAREN VEELGESTELDE VRAGEN PERS GEBRUIKSVOORWAARDEN PRIVACY

© 2022 CAREN ZORGT VOOR IE

**Kom je er even niet uit?** Heb je een vraag of vind je iets onduidelijk? Raadpleeg dan de pagina "[veelgestelde](https://carenzorgt.freshdesk.com/support/solutions/75000000193) vragen" voor verdere uitleg.

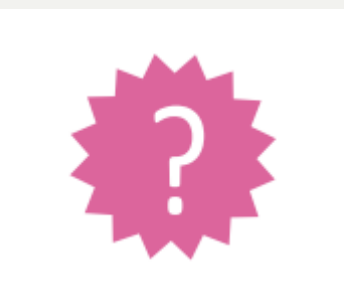

Mogelijkheid om een chatbericht te sturen naar de helpdesk van Caren.

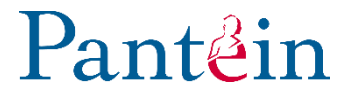

## **Naslagwerk:**

- **[www.carenzorgt.nl](http://www.carenzorgt.nl/)**
- Installatie wizard via **[Caren](https://www.carenzorgt.nl/signup-wizard/steps/introduction) Zorgt**
- Pantein Extra: 0900-8803 of **[panteinextra@pantein.nl](mailto:panteinextra@pantein.nl)**
- **[Filmpje met uitleg](https://carenzorgt.freshdesk.com/support/solutions/articles/75000003876-filmpje-met-uitleg-over-caren-nl)**
- **[Veelgestelde vragen](https://carenzorgt.freshdesk.com/support/home)**

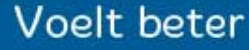

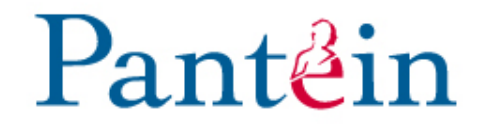

# Succes!

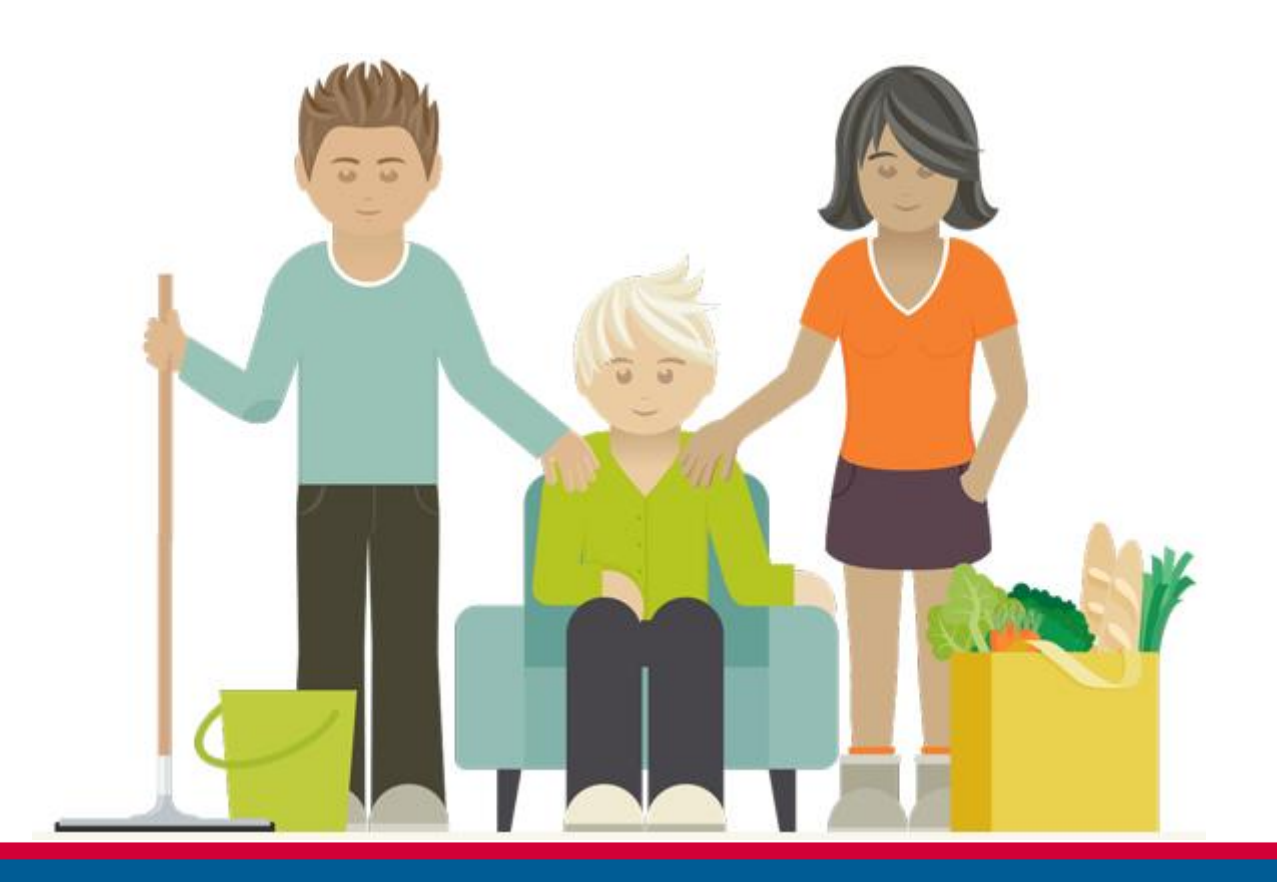